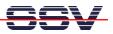

## How to use the DNP/9200 Linux Telnet Server

The DIL/NetPC DNP/9200 Linux comes with a pre-installed Telnet server. This server is a very useful feature. It allows running a Linux-based system in a headless configuration without a monitor or keyboard.

- 1. Step: Set-up a Ethernet link between the DNP/9200 10/100 Mbps Ethernet interface and the Ethernet interface of your PC system. Check the IP address of the PC system (Windows: ipconfig command; Linux: ifconfig command). The default IP address (factory set-up) of the DNP/9200 is 192.168.0.126. Please use 192.168.0.1 for your PC system. Then power-up your DNP/9200.
- 2. Step: Run the Telnet client program of your PC system. For a Windows-based PC, it is necessary to open a MS-DOS box. Then enter:

telnet 192.168.0.126

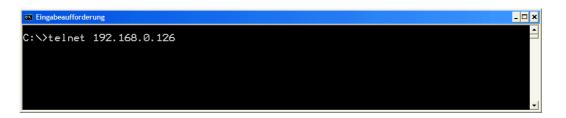

• **3. Step**: Wait until the DNP/9200 Linux ask you for a user name. Please enter the user name **root**. This user name needs no password. Just hit the Enter key if the DNP/9200 Linux ask for a password.

| 🖾 Telnet 192.168.0.126                                                                                                    | - 🗆 🗙 |
|----------------------------------------------------------------------------------------------------|-------|
| - SSV Embedded Linux - Version 0.20                                                                                                    |       |
| <pre>emblinux login: root<br/>Password:<br/>Lroot@emblinux /root]\$ps _A<br/>PID TTY TIME CMD<br/>1 0,0 00:00:00 keventd<br/>3 0,0 00:00:00 ksoftirqd_CPU0<br/>4 0,0 00:00:00 kswapd<br/>5 0,0 00:00:00 kswapd<br/>5 0,0 00:00:00 kswapd<br/>52 0,0 00:00:00 kswapd<br/>52 0,0 00:00:00 mtdblockd<br/>77 0,0 00:00:00 infta_gcd<br/>124 0,0 00:00:00 intetd<br/>133 0,0 00:00:00 intetd<br/>133 0,0 00:00:00 intetd<br/>144 4,64 00:00:00 sh<br/>174 0,0 00:00:00 sh<br/>175 136,0 00:00:00 ps<br/>Lroot@emblinux /root]\$</pre> | -     |

• **4. Step**: After a successful login, you can enter Linux commands. The command output goes to the Telnet client window.

That is all.